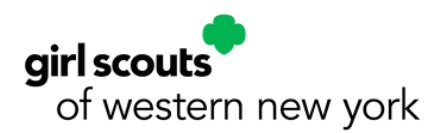

**1**

## Digital Cookie® Booth Payments

**2**

## Complete Set-up

From a desktop web browser, the Girl Scout and Troop must register, set up, and publish their Digital Cookie sites. Then, on a mobile device, download the Digital Cookie app from the Apple or Google Play store. Log in to the app with the same email and password you used when registering.

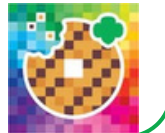

## Select a Role

Once troops have set up their troop site, Girl Scouts will see two role options when they log in to the app: their Girl Scout account and the Troop account. Use the Troop account during Cookie Booths and when using troop inventory. Use the Girl Scout account

when making a sale that uses the Girl Scouts inventory (door to door, direct ship, deliver in person later).

Select who wants to sell cookies Emily **BIG Troop12359** 

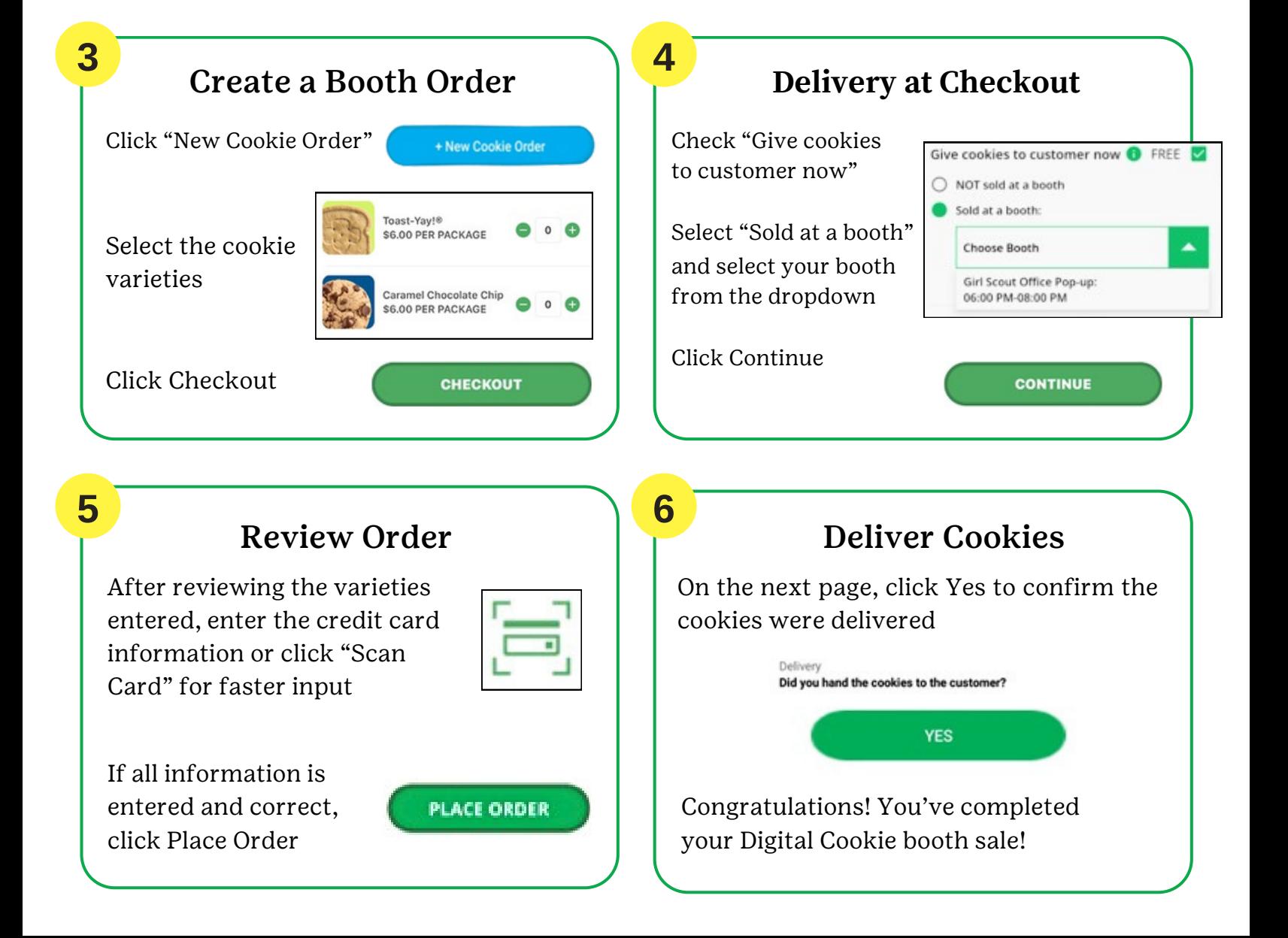